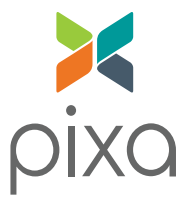

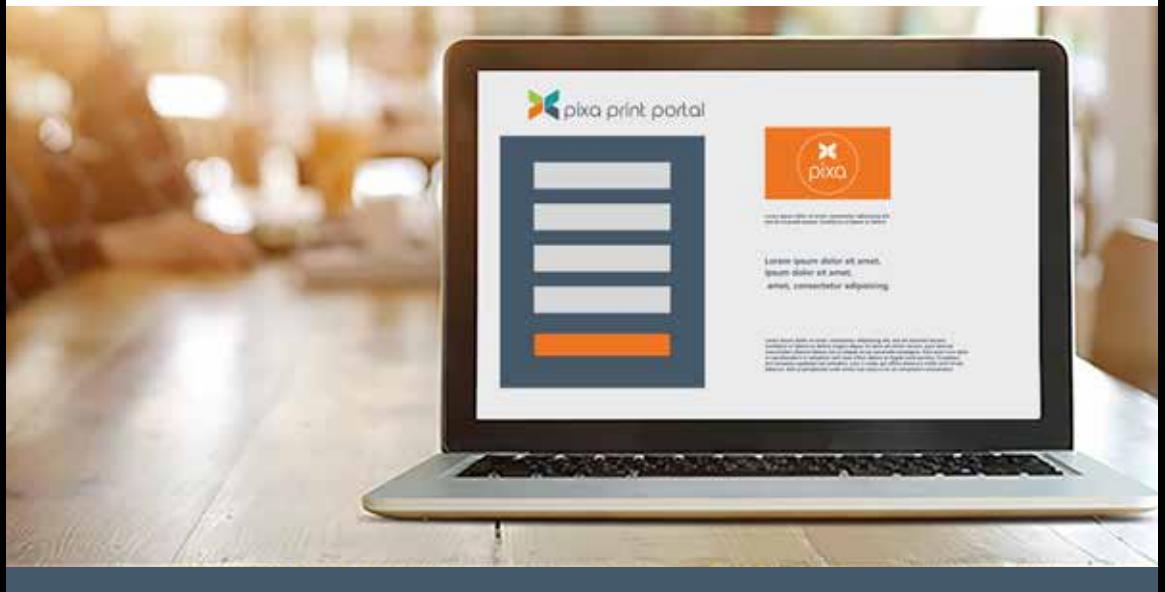

# pixa print portal

QUICK START GUIDE

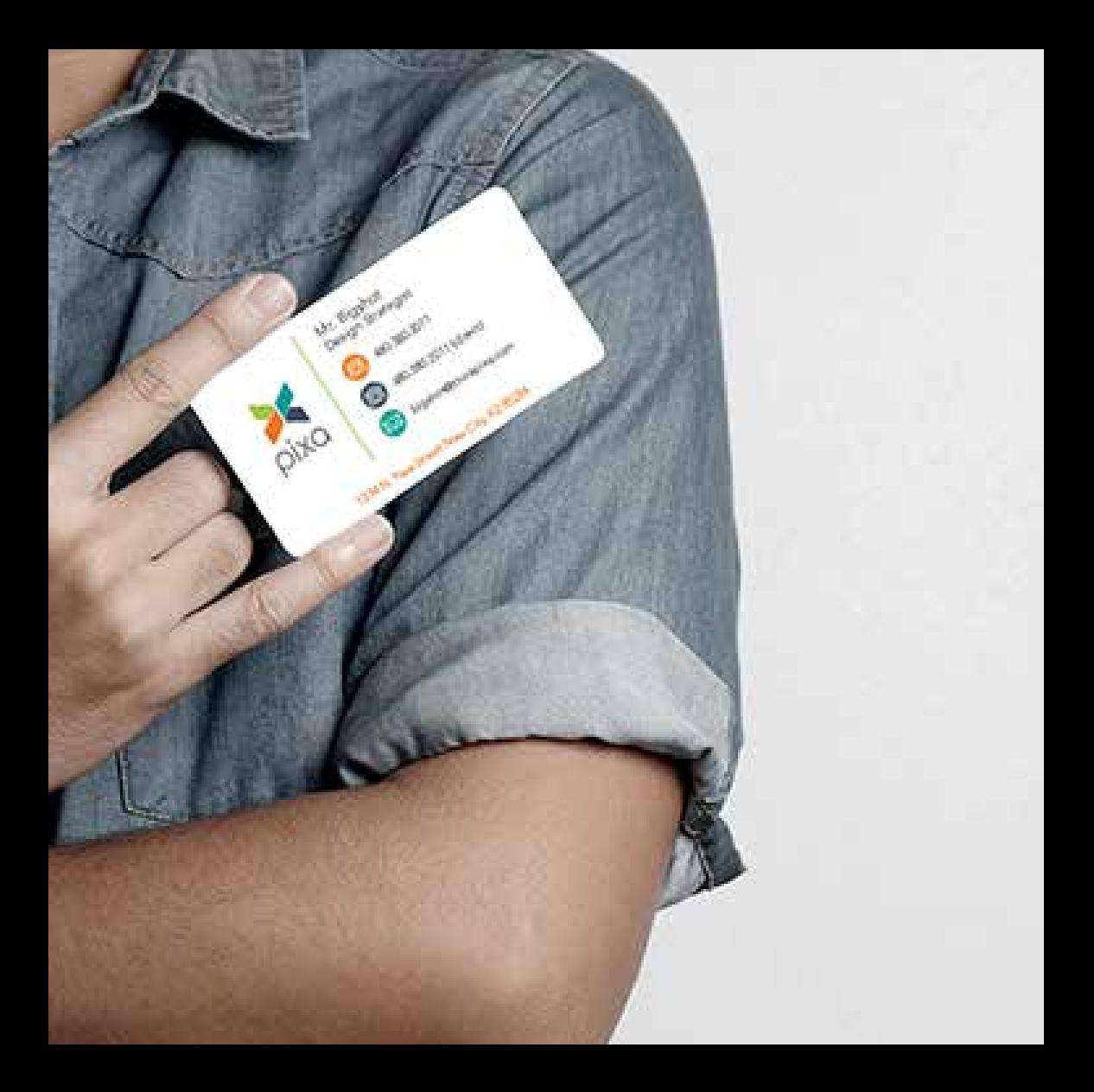

## WELCOME TO THE PIXA ONLINE PRINT PORTALL

At Pixa, we pride ourselves on being at the top of our game—which means providing our clients with the very best. Although we've offered you webto-print services in the past, we recently realized that there is even better technology available.

Don't worry! The new system is just as easy to use. We are excited to give you access to the:

#### PIXA ONI INF PRINT PORTAL

Our web-based document management center is an online library of your documents that significantly streamlines how you manage, order, and replenish your mission-critical documents.

This Quick Start Guide will take you step by step through the operation of the online print center so you are up and running in no time. We look forward to supporting you in all of your print and marketing needs.

# *-The Pixa Team*

# instant access and control

Access your pre-selected documents at any time and from any place. Manage inventory, update time-sensitive information and reduce costs. These are just a few of the many benefits you'll enjoy with our new customized online order center.

Other benefits include:

- Central Repository for Printed Documents  $\blacktriangleright$
- Brand Consistency Across All Markets  $\blacktriangleright$
- Budget Management  $\blacktriangleright$
- 24/7 Ordering  $\blacktriangleright$
- Real-time Proofing  $\blacktriangleright$
- Ease of Use  $\blacktriangleright$
- Mobile Friendly  $\blacktriangleright$

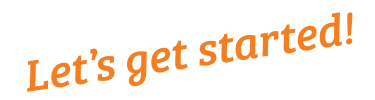

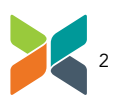

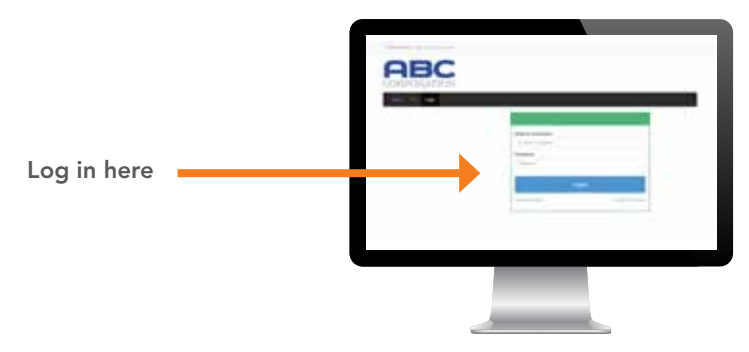

# Go to [VARIABLE URL]

We emailed you a username and password for your account. Login to get acquainted with the online order center.

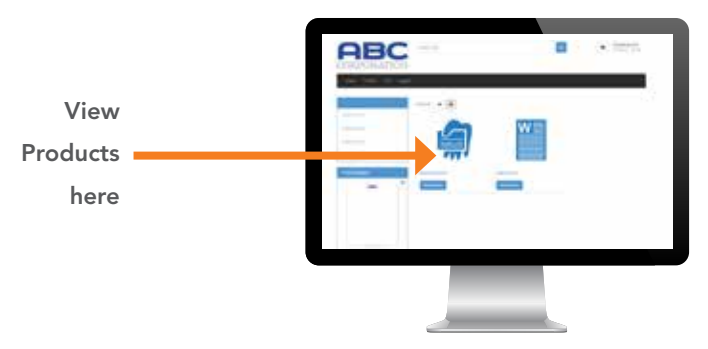

# View Dashboard

Once you have entered your username and password, you will be taken to the dashboard. This is the starting point to order documents for print and to manage your account.

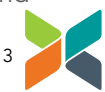

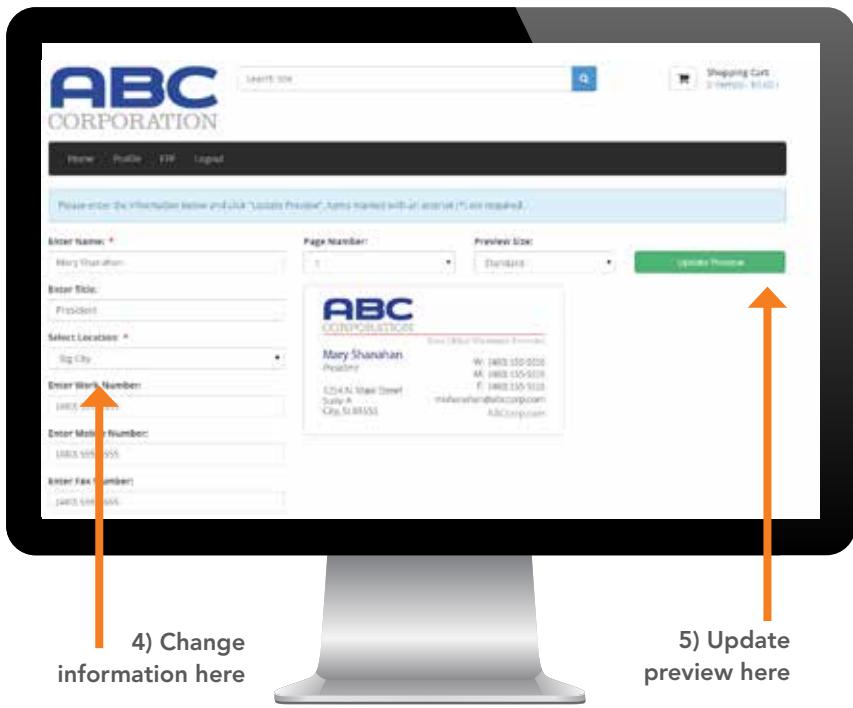

## Select a Product & Customize

Follow the steps on the next page to successfully select and customize a product.

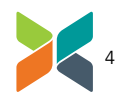

- 1) From the dashboard, select the product you wish to order from.
- 2) View the thumbnail and click View Details to view more information.
- 3) Click Customize Order to change the information.
- 4) Enter the required fields in the order form.
- 5) Click the Update Preview button to view your changes. This will show you a real-time proof of the document that you customized. Make sure to view all pages in the document.
- 6) Once you are satisfied with the changes, there are a few options:

If you DON'T need to see a downloadable PDF proof, you can check the box and Add to Cart. Or you can Save for Later.

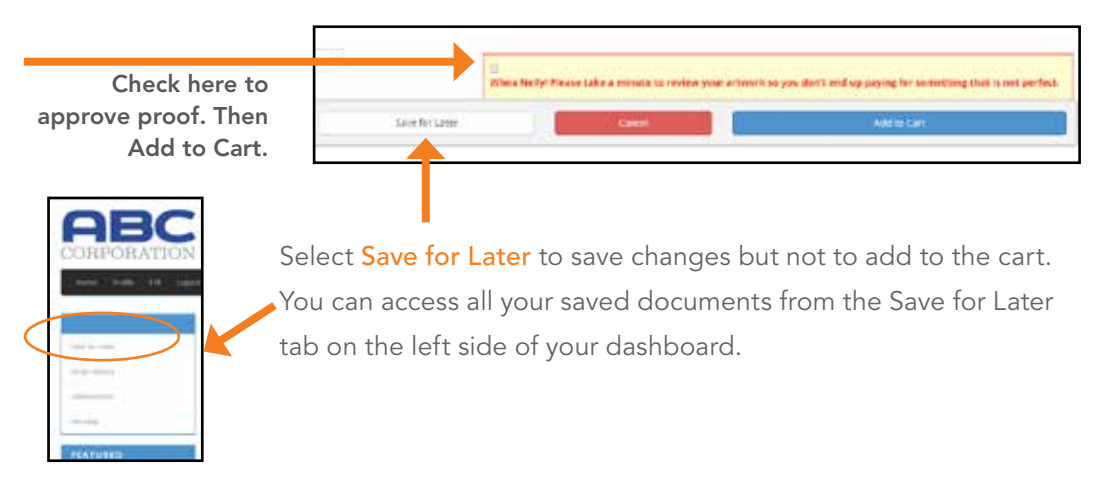

If you DO need to see a PDF proof prior to ordering, continue to the next page. 5

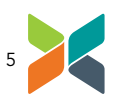

## View a Downloadable PDF Proof

If you DO need to see a PDF proof prior to ordering, you can follow these instructions:

- 1) Go ahead and check the box to approve the proof (don't worry-it won't send your order to print yet).
- 2) Select Add to Cart.
- 3) In the Shopping Cart, click the Save icon next to the selected product of which you'd like to view a downloadable PDF.
- 4) Once saved, you will see a **Saved for Later** area on the right of your screen.

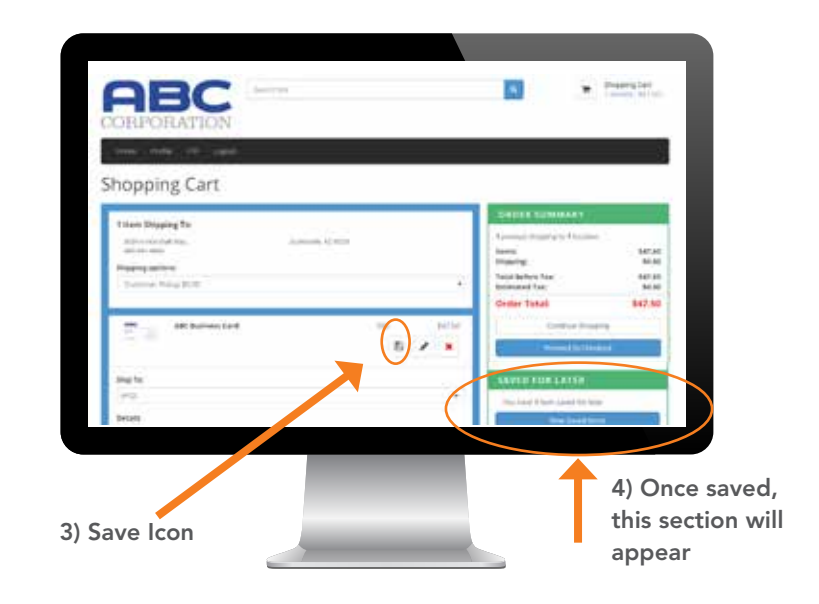

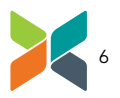

- 5) Click the View Saved Items button to view your product.
- 6) Click Download PDF
	- ▶ We provide a proof so you can ensure the accuracy of any updates you make from the online print center. Please check the proof carefully before you continue with your order.
	- After viewing proof, you can either Add to Cart or Edit.

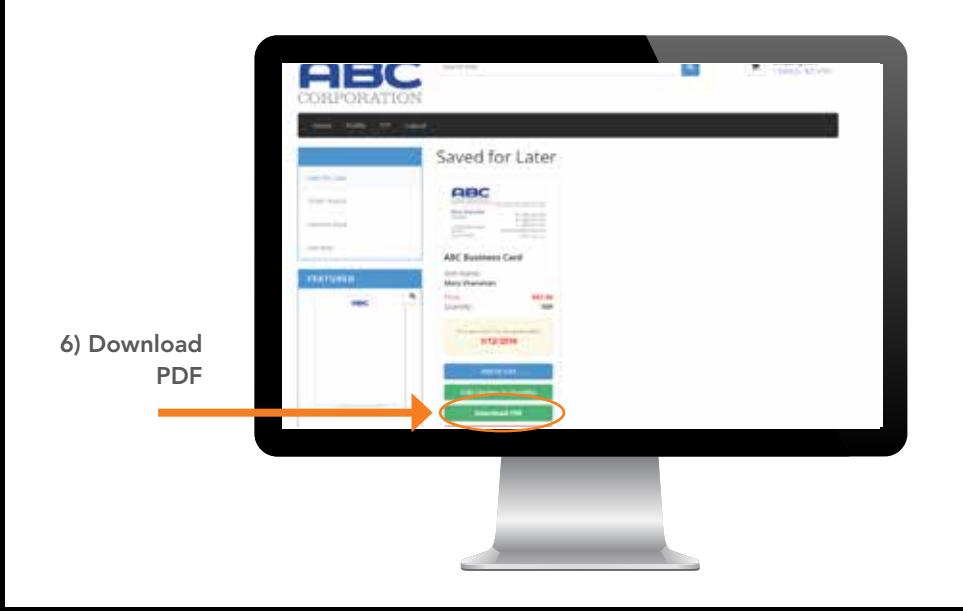

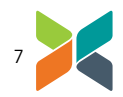

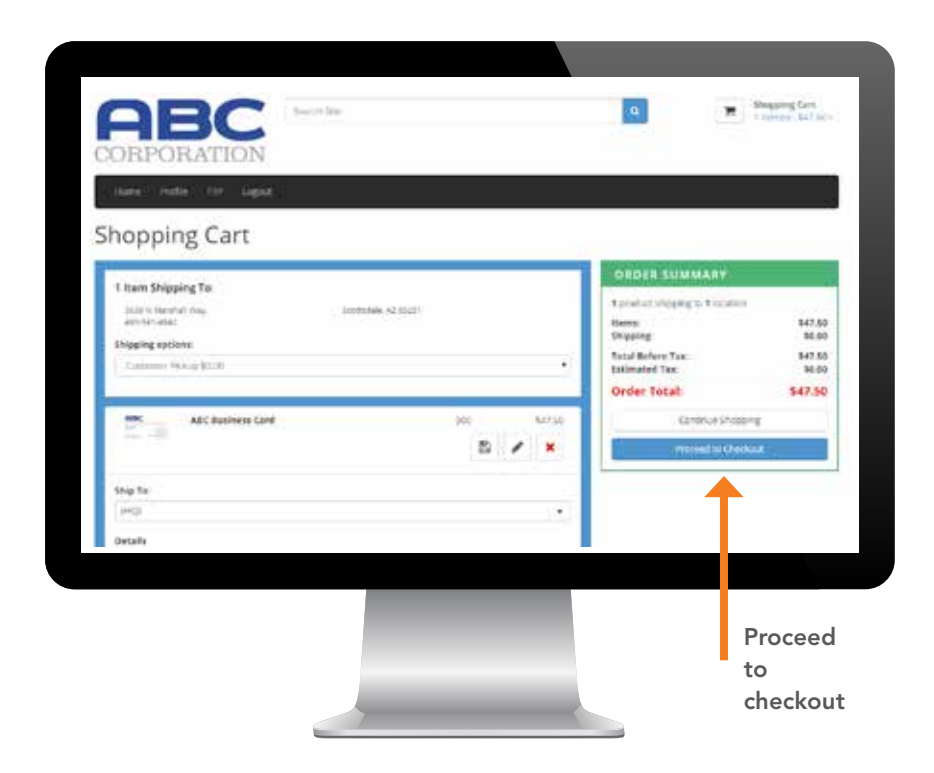

#### Review Shopping Cart

Once you've added items to the cart and are ready to order, review Shopping Cart & Proceed to Checkout

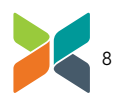

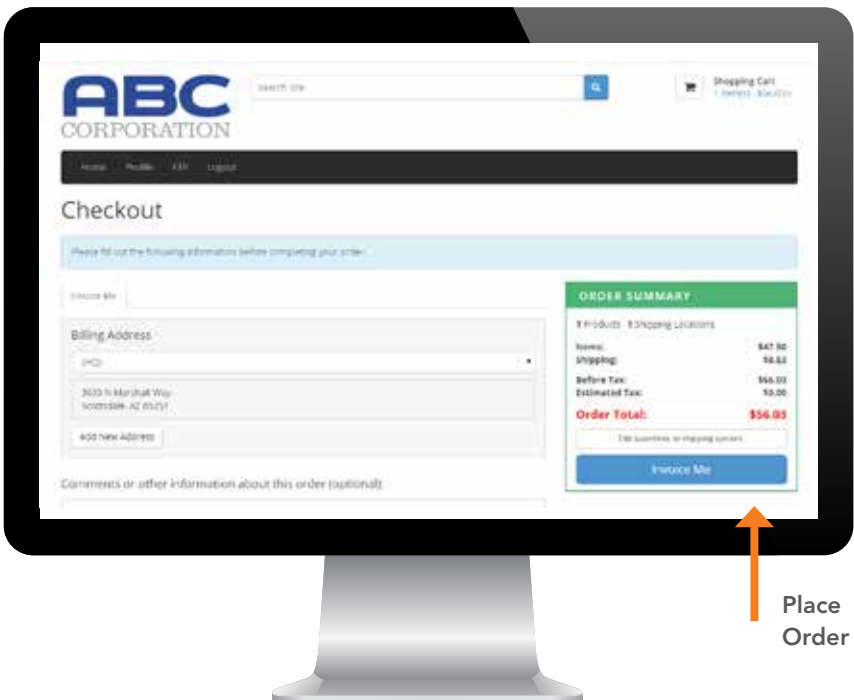

## Place Order

Review Billing Information & Place Order

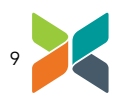

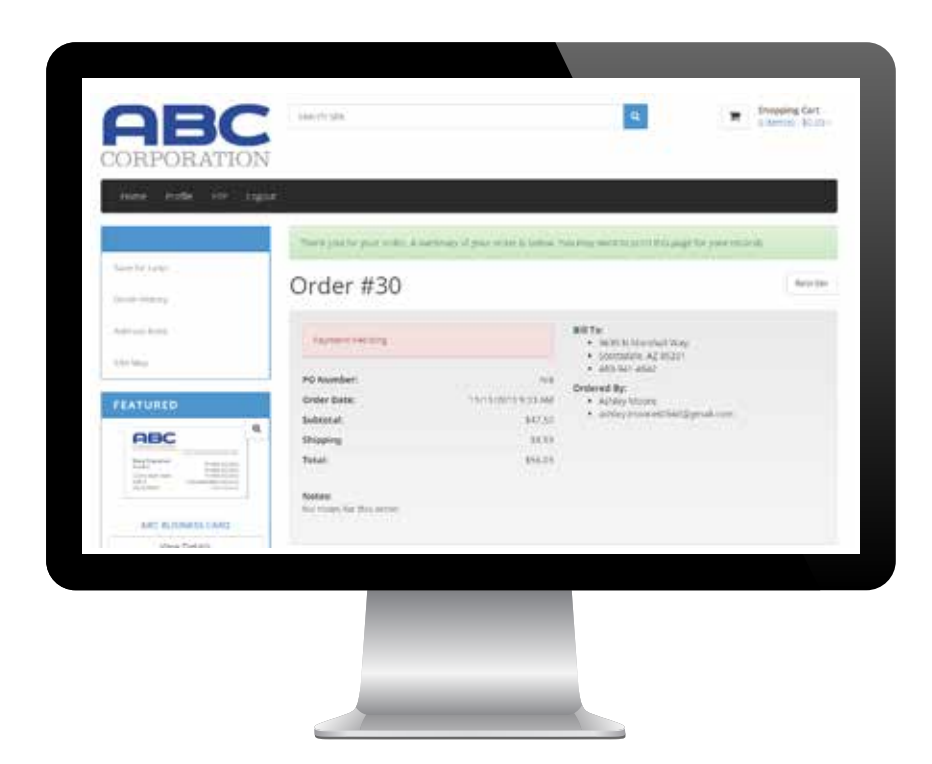

#### Order Summary

Once you place an order, you will get an Order Summary for your records.

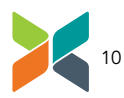

The details on this page include your:

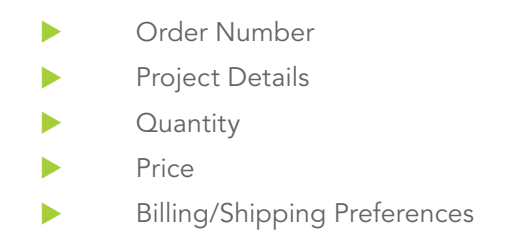

You will have the opportunity to print this screen for your records. You will also receive an email confirmation for your order.

Ways to Continue:

- View your order history
- Select Home to go back to products
- Logout

#### That's it!

Your order is placed and you can get back to your day. We'll take it from here!

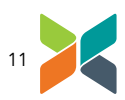

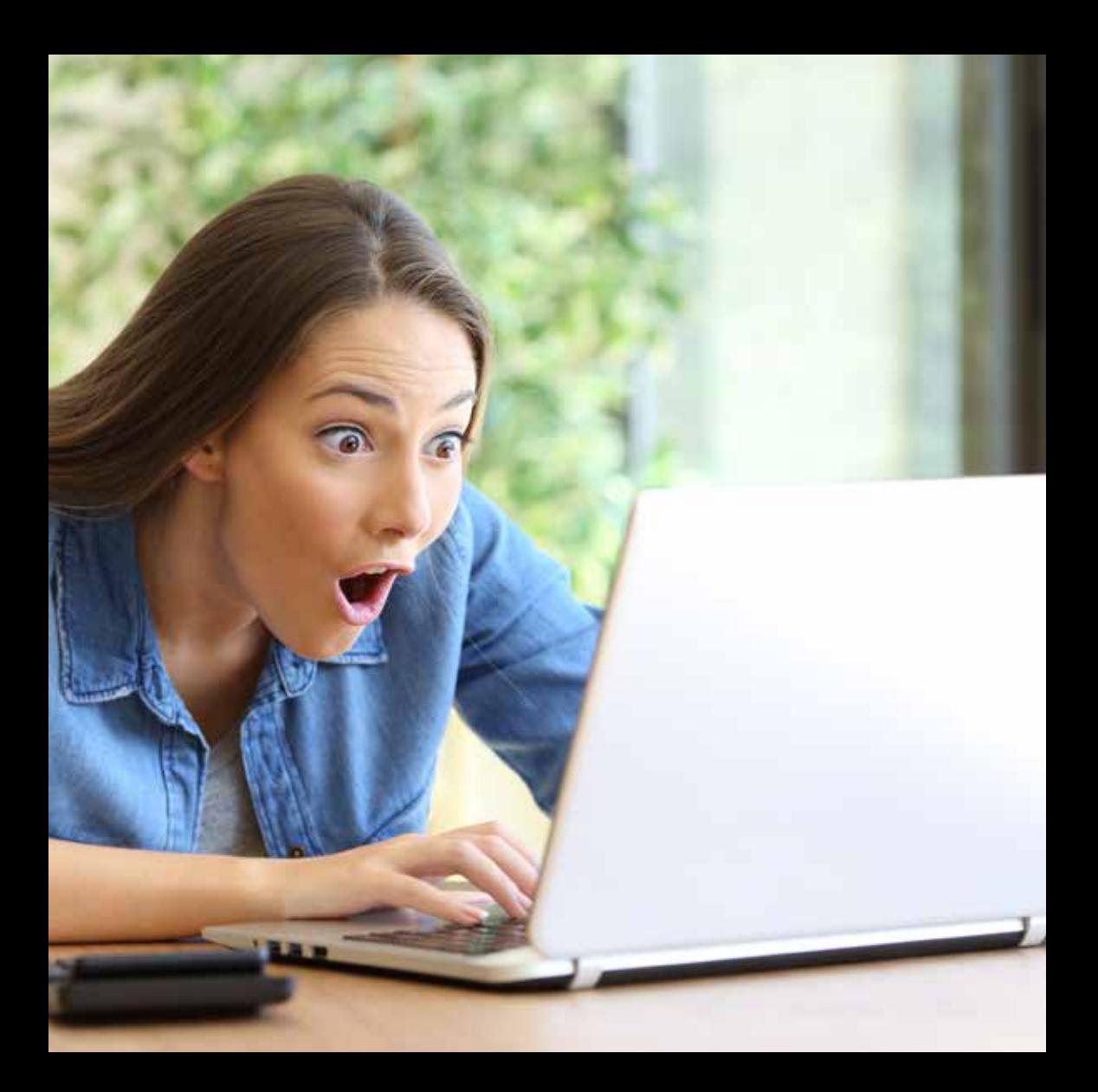

#### THANK YOU FOR USING THE PIXA ONLINE PRINT PORTAL!

I know! It's amazing isn't it? With 24/7 access, you have the convenience to place an order from anywhere. If you have additional questions while placing an order, please call our Online Order Support Staff during normal business hours for assistance at 480-380-2201.

Thank you! We appreciate your business.

Eileen & Ted

Eileen Rogers & Ted Raymond **Principals** 

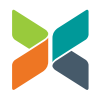

Pixa | 4050 E Cotton Center Blvd, Suite 68 | Phoenix, AZ, 85040 480.380.2201 | pixadirect.com